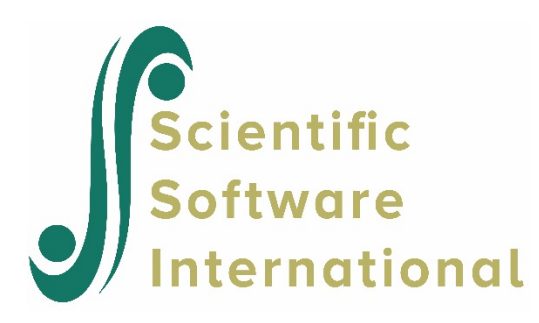

# **An annotated example of HLM2 analysis of incomplete data**

HLM analysis of incomplete data has three major steps (Shin, 2013; Shin & Raudenbush, 2007):

1. Specify the desired models given incompletely observed multilevel data as described in the first example on this topic.

The model specified by the user is the same as that just estimated. However, both the mathematics and reading proficiency variables at level 1 and the INCOME variable at level 2 have missing data. The GRADE variable has no missing data. With the analysis of incomplete multilevel data, HLM automatically reparameterizes the models as the joint distribution of the math and reading outcomes and the variables subject to missingness conditional on the completely observed variables. HLM then efficiently estimates the joint distribution using maximum likelihood under the assumption of multivariate normality.

2. Generate multiply-imputed complete data based on the ML estimates of the joint model. The procedure consists of

a. Opening the **Other Settings** menu and selecting the **Estimation Settings** to open the **Estimation Settings – HLM2** dialog box (See Figure 4).

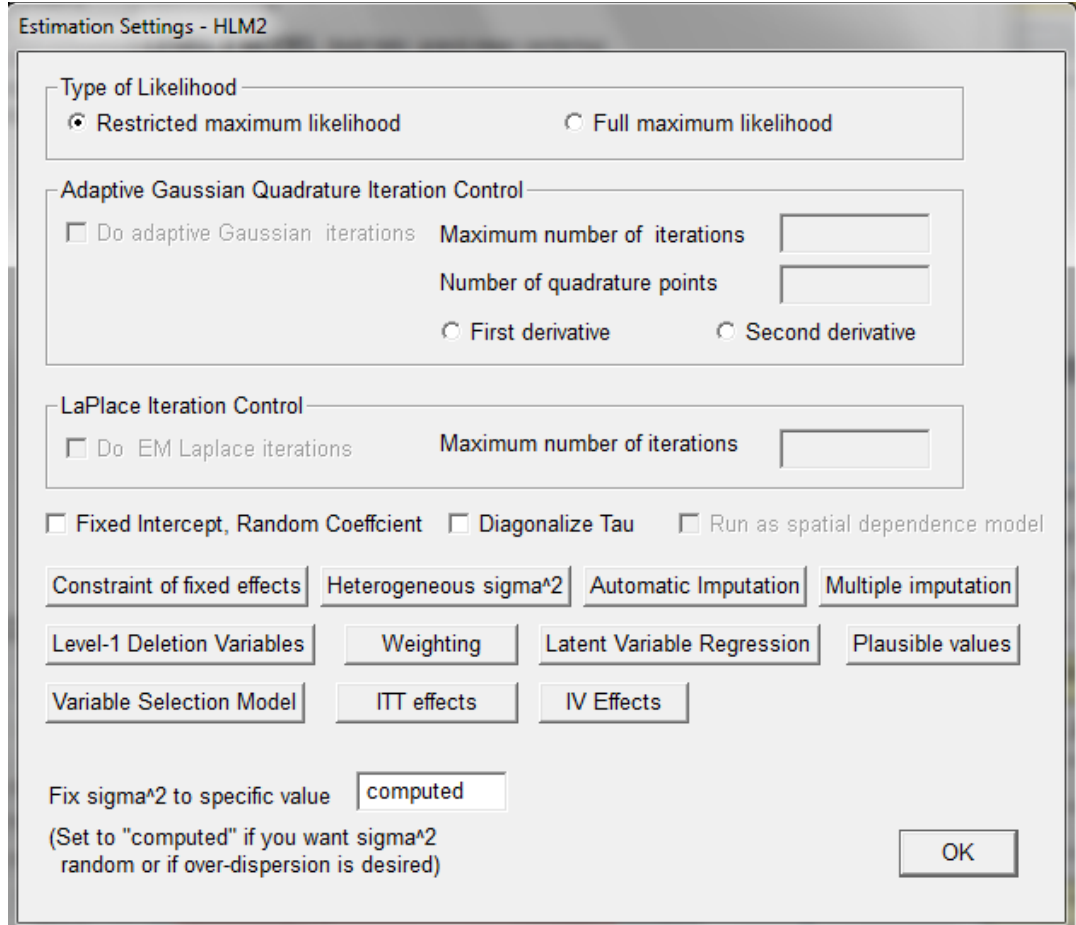

# **Figure 4 Estimation Settings – HLM2 dialog box**

Click **Automatic Imputation** to open the **Automatic Multiple Imputation** dialog box (see Figure 5). We have selected 10 data sets.

We also choose 2 "augmentation" variables, sometimes called auxiliary variables to improve the imputations. "PARSCAR" is a measure of occupational status and should be a good predictor of income. "BLACK" is an indicator for African-American background.

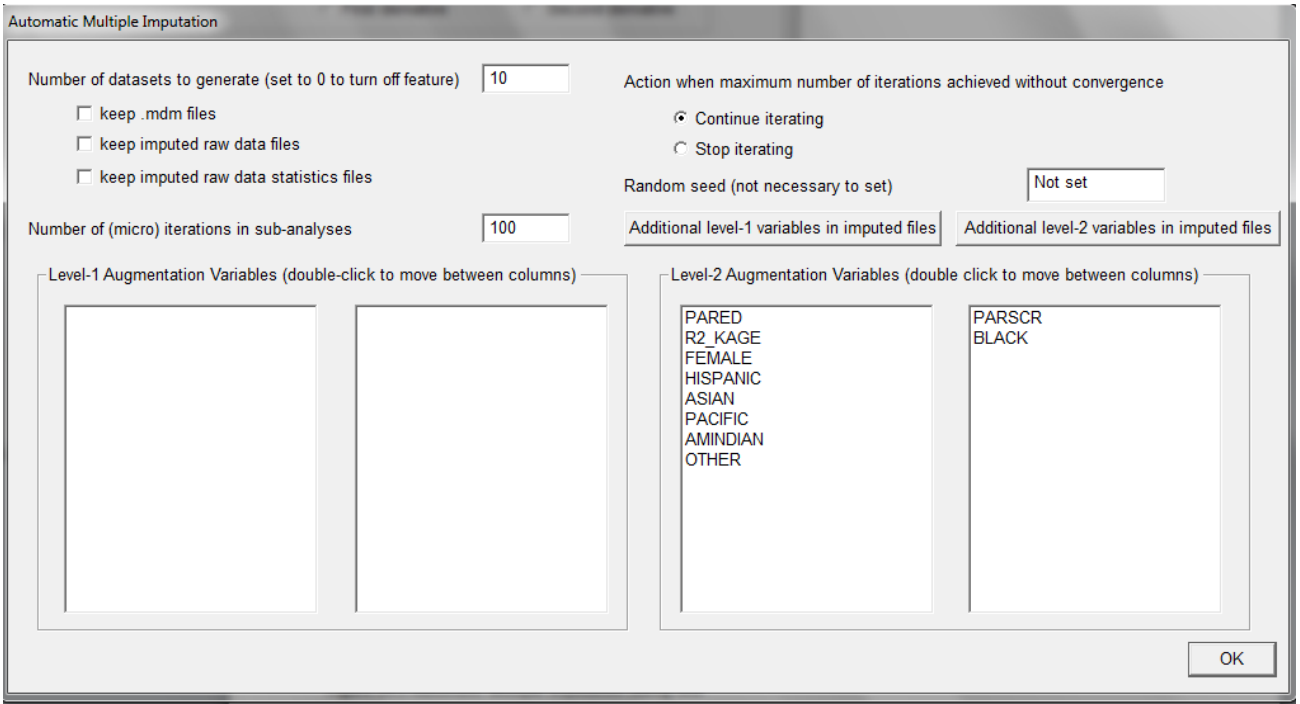

### **Figure 5 Automatic Multiple Imputation dialog box**

c. Enter the number of datasets to generate. We enter **10** as a pilot for this example. There is an option to set a random seed number. Users have the option to save the multivariate data matrix files for each data set and keep imputed raw data files that they may like to analyze further using HLM or another program. They can also ask for a record of imputed raw data statistics (see Figure 5).

3. Analyze the desired model by complete-data analysis given the multiple imputation. Click **OK** on the **Automatic Multiple Imputation** dialog box, then click **OK** on the **Estimation Settings –HLM2** dialog box. Save and run the model.

The results of the analysis are given below.

Specifications for this HLM2 run Problem Title: multiple imputation analysis with augmentation

The data source for this run  $=$  ecls\_growth2.mdm The command file for this run = mult\_imput\_aug.hlm Output file name = mult\_imp\_aug\_avg.html The maximum number of level-1 units = 148470 The maximum number of level-2 units = 21210 The maximum number of iterations = 100 Method of estimation: full maximum likelihood Automatic imputation random number seed: -1563333359 Summary of the model specified

Level-1 Model

 $READING<sub>ti</sub> = π<sub>0i</sub> + π<sub>1i</sub><sup>*</sup>(GRADE<sub>ti</sub>) + e<sub>ti</sub>$  $MATH_{ti} = π_{2i} + π_3*(GRADE_{ti}) + e_{ti}$ 

Level-2 Model

 $π<sub>0i</sub> = β<sub>00</sub> + β<sub>01</sub><sup>*</sup>(SQRTINC<sub>i</sub>) + r<sub>0i</sub>$  $π<sub>1i</sub> = β<sub>10</sub>$  $π<sub>2i</sub> = β<sub>20</sub> + β<sub>21</sub><sup>*</sup>(SQRTINC<sub>i</sub>) + r<sub>2i</sub>$  $π<sub>3i</sub> = β<sub>30</sub>$ 

Run-time deletion has reduced the number of level-2 records to 21177

Imputation Model Results - Iteration 12 NOTE: level-1 and level-2 slopes have been duplicated across all level-2 equations.

#### **Iterations stopped due to small change in likelihood function**

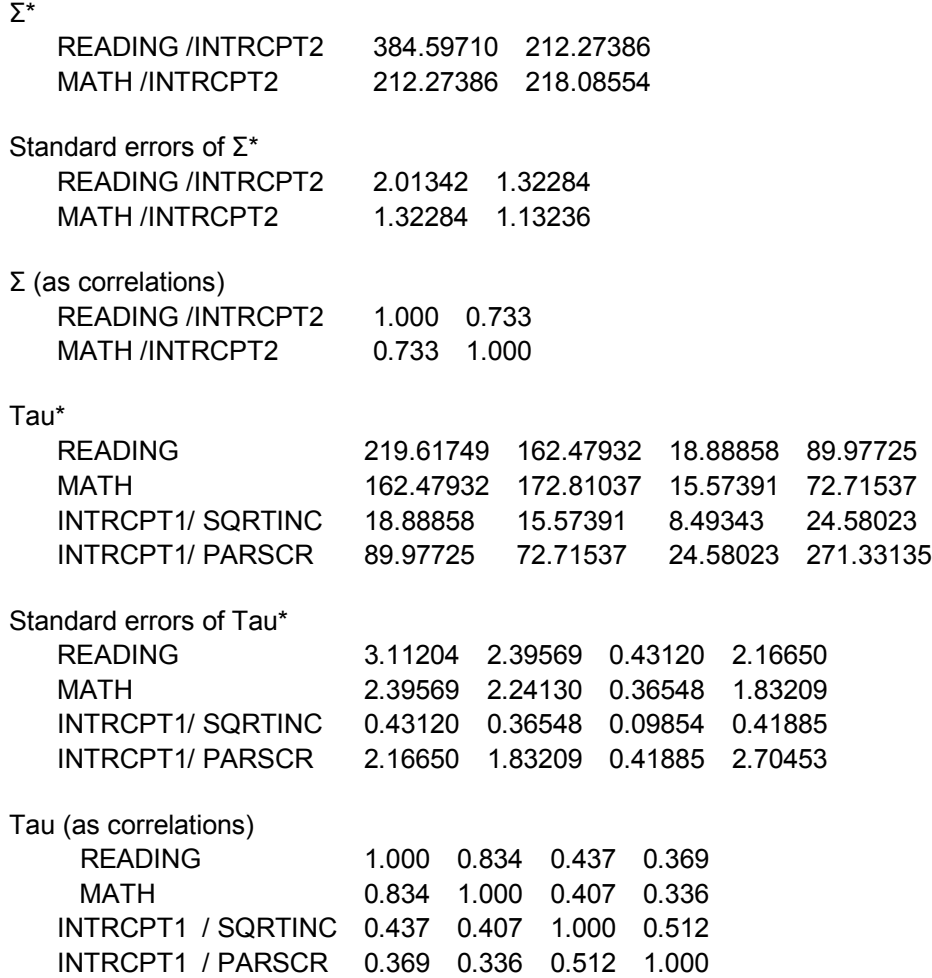

**Final estimation of fixed effects (Imputation model)** 

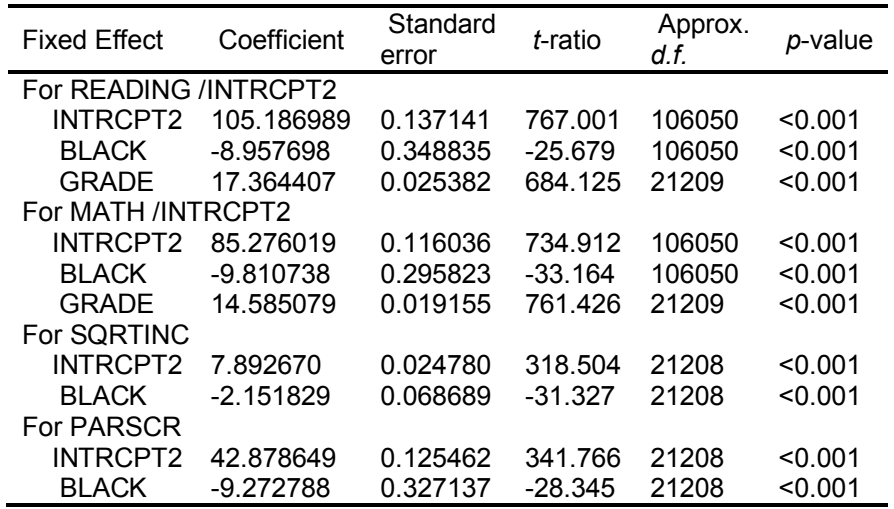

The value of the log-likelihood function at iteration 12 = -9.006426E+005

Note that the two outcomes, reading and math (at level 1) are in the multivariate model as outcomes. Also note that the predictor SQRTINC, which is subject to missingness, is also an outcome. In addition, the augmentation variable PARSCR is an additional outcome because HLM has found that it is subject to missingness. All outcomes are regressed on GRADE and BLACK, which are completely observed.

The results for the user specified model are below.

Final Imputation Model Results - 10 Imputations

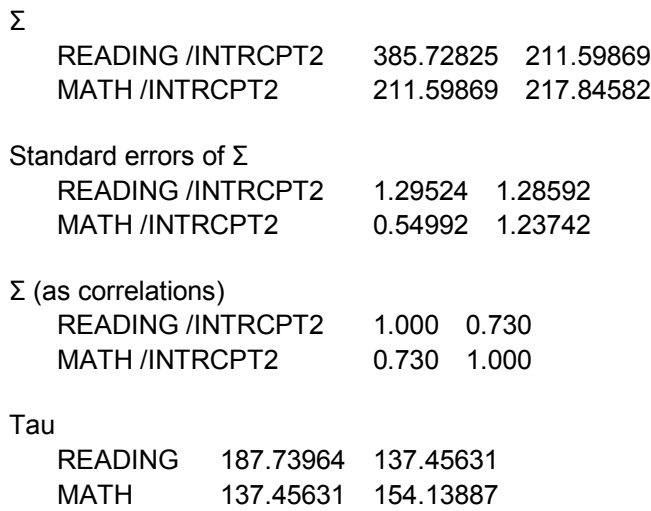

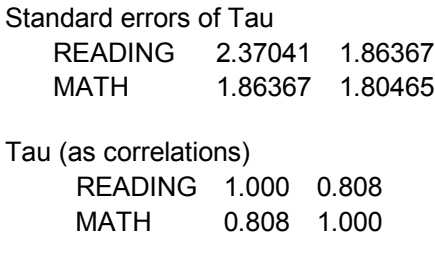

## **Final estimation of fixed effects**

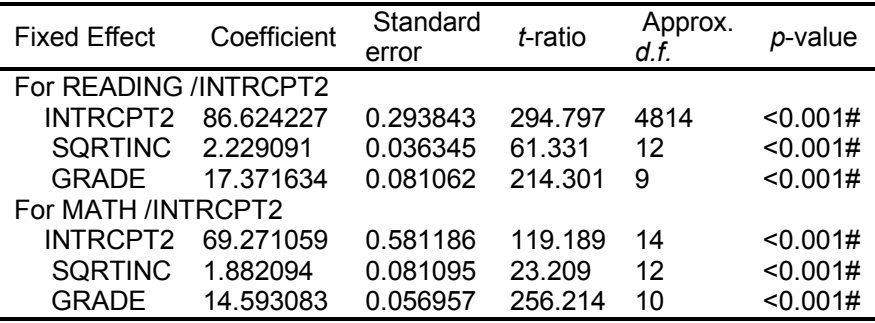

The p-vals above marked with a "#" should regarded as a rough approximation.

Note the small degrees of freedom. This reflects the large amount of missing data, particularly on income. The degrees of freedom can be increased by increasing M, the number of data sets.

## Cross-Level Interactions

When working with the missing data program, cross-level interactions are presented differently than has been standard in HLM.

Consider for example the univariate model

$$
Y_{ii} = \pi_{0i} + \pi_{1i} a_{ii} + e_{ii}
$$

$$
\pi_{0i} = \beta_{00} + \beta_{01} X_i + r_{0i}
$$

$$
\pi_{1i} = \beta_{10} + \beta_{11} X_i
$$

Suppose that the predictor *X* is subject to missingness. It must therefore be put on the left side of the imputation model. However, modeling *X* as a predictor of  $\pi_{1i}$  induces an interaction between *a* and *X* as we can see by inspecting the mixed model

$$
Y_{ii} = \beta_{00} + \beta_{01}X_i + \beta_{10}\pi_{0i} + \beta_{11}X_i a_{ii} + r_{0i} + e_{ii}.
$$

Because *X* is missing, so is  $X_i a_{ij}$ , so it must also be put on the left. Technically, many such interaction terms will not follow a normal distribution. However, the robustness of the procedure to failure of normality can typically be improved by centering both predictors *a* and *X.*

Here is how HLM will represent the model results:

Final estimation of fixed effects (with robust standard errors)

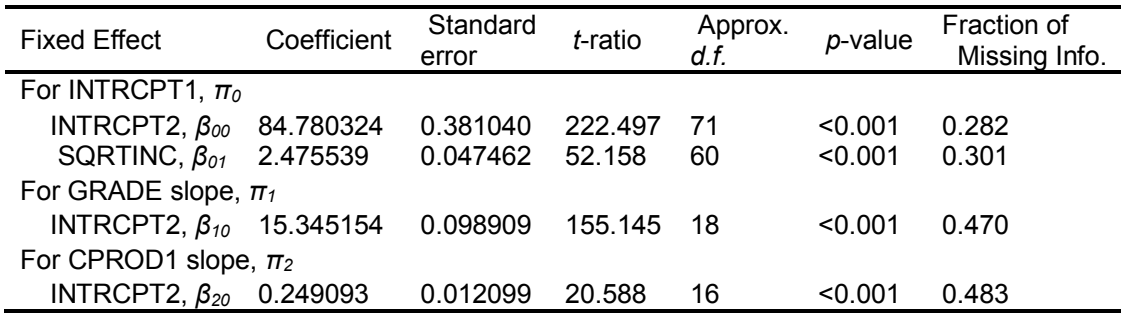

CPROD1 is the generated cross-product of GRADE\*SQRTINC.